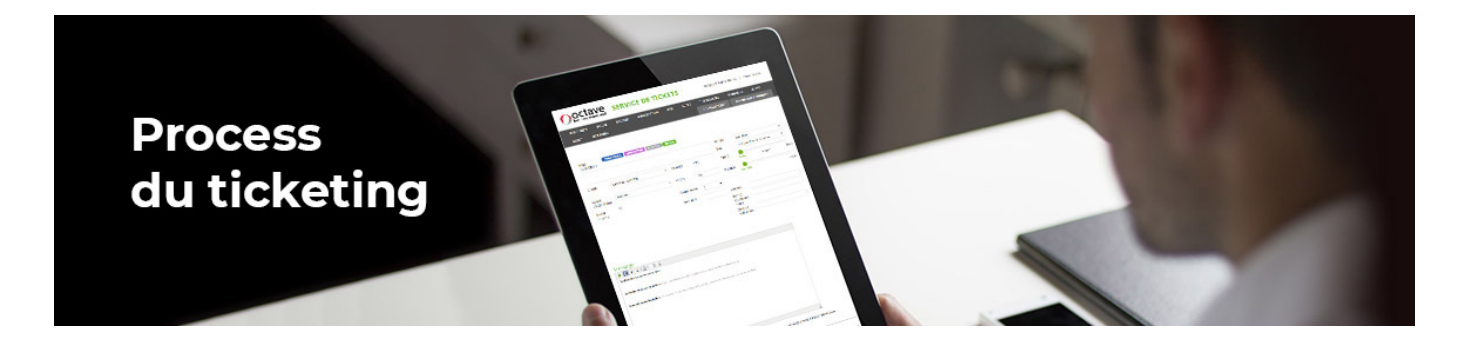

# **Accélérez le traitement de vos demandes**

Afin de faciliter la prise en charge et la résolution de vos demandes, Octave met à votre disposition une plateforme d'assistance appelée « **Ticketing** ». Il s'agit d'une interface disponible en ligne, consultable 24h/24 et 7j/7 ayant vocation à **collecter l'ensemble de vos demandes** d'évolutions, d'information et de traitements d'anomalies.

Notre service client et l'ensemble des intervenants Octave, impliqués dans la réussite de vos projets, collectent et **traitent ainsi plus efficacement vos demandes** en partageant à la fois l'ensemble des informations et le déroulement des interventions.

Vous trouverez ci-dessous quelques conseils pour vous aider à **utiliser cette interface** et nous aider à **optimiser leur temps de traitement**.

# **CRÉATION D'UNE NOUVELLE DEMANDE**

Le Ticketing est accessible depuis le Portail Octave et vous permet à la fois d'accéder à l'ensemble de vos différents tickets et de créer toute nouvelle demande.

Le Ticketing est accessible depuis le portail client : [https://portail.octave.biz/identification.aspx.](https://portail.octave.biz/identification.aspx)

La qualité des renseignements collectés est primordiale pour une résolution efficace et la plus rapide possible.

#### **LE TITRE**

Au-delà du numéro d'enregistrement, c'est ce qui nous permet de désigner votre demande. Il est donc important de qualifier au mieux cette demande.

**Exemple** FIDELITÉ | Les AVOIRS ne décrémentent pas le solde de points » plutôt que « Anomalie des points fidélité

### **LA CATEGORIE**

Le choix de cette catégorie priorise à la fois l'échéance de traitement et la dirige vers les bons interlocuteurs (assistance, équipe de développement ou service commercial).

Nature

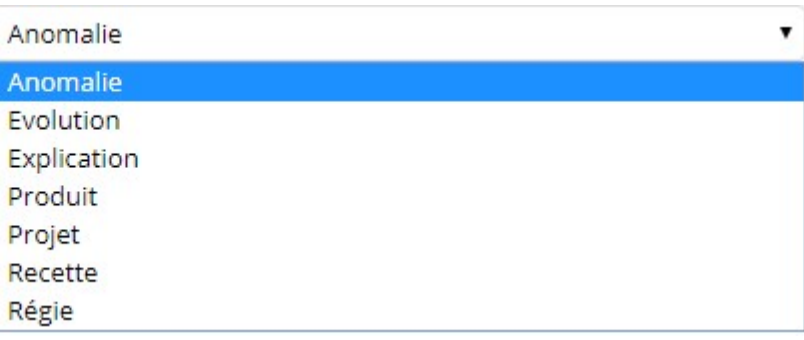

Vous avez le choix entre :

- **Anomalie** : vous constatez une régression ou un dysfonctionnement de votre solution.
- **Evolution** : vous souhaitez faire évoluer votre solution par l'ajout d'une nouvelle fonctionnalité ou améliorer un process déjà en place.
- **Explication** : vous avez besoin d'un complément d'information pour l'utilisation de votre solution Octave : conseils ou demande de formations.

#### **LA PRIORISATION**

Vous devrez qualifier la priorité du traitement de votre demande selon 2 critères :

- **L'impact** (élevé, moyen ou faible) sur vos procédures internes ou sur votre CA,
- **L'urgence** (haute ou normale), en termes de délai, dans laquelle votre demande doit être raisonnablement traitée.

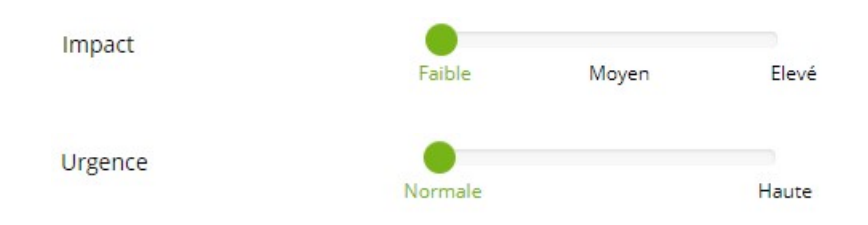

Conséquemment à ces qualifications, l'ordonnancement de vos tickets se fait selon 4 niveaux : de P1 à P4 (P1 étant le niveau prioritaire le plus élevé, P4 le moins).

#### **LE MESSAGE**

La description de votre demande se doit d'être précise pour permettre à nos équipes de comprendre le contexte et le détail de votre demande.

#### **EXPLICATION DE VOTRE DEMANDE** :

Il s'agit ici de résumer votre demande.

#### **CONTEXTE ET SITUATION PRECISE :**

Primordial en cas d'anomalie, il s'agit de décrire le plus précisément possible le contexte qui vous a permis de détecter le dysfonctionnement et/ou les conséquences produites.

Les captures d'écran sont souvent essentielles à une bonne compréhension. Elles demandent cependant d'être complétées par d'autres informations comme :

- Le n° de dossier,
- L'url de la page web concernée,
- Le chemin d'accès à la vue,
- Le numéro de fiche,
- La référence de l'article,
- Le type de traitement lancé...

Vous avez également la possibilité d'y joindre des fichiers.

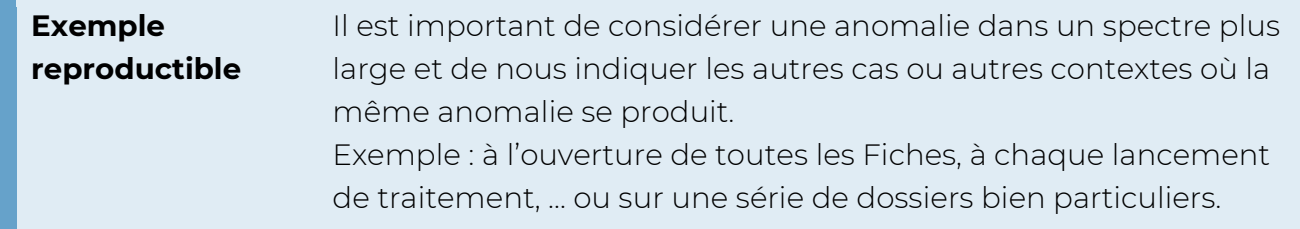

Enfin, il est intéressant de mentionner le référent de la demande s'il ne s'agit pas de l'Interlocuteur Privilégié. Nos équipes peuvent avoir besoin d'échanger directement avec lui afin de clarifier la demande.

## **SUIVI DE VOS DEMANDES**

Le Portail Octave synthétise également l'ensemble de vos demandes et vous permet de suivre l'avancement de vos tickets depuis la vue « Liste des tickets ».

Le tableau de bord est accessible depuis la vue « Liste des tickets » : <https://portail.octave.biz/client/ticket/>

Il s'agit à la fois d'un tableau de bord vous permettant d'avoir une vue d'ensemble de vos demandes et de lister tous les tickets ouverts.

À tout moment, en sélectionnant un Ticket particulier, vous avez la liberté de compléter votre demande ou d'échanger avec les équipes en charge de ce Ticket.

Le Ticketing est également une interface de dialogue avec les équipes Octave

L'ensemble de notre Service Client reste à votre disposition pour échanger avec vous et vous guider pour l'utilisation de ce ticketing.